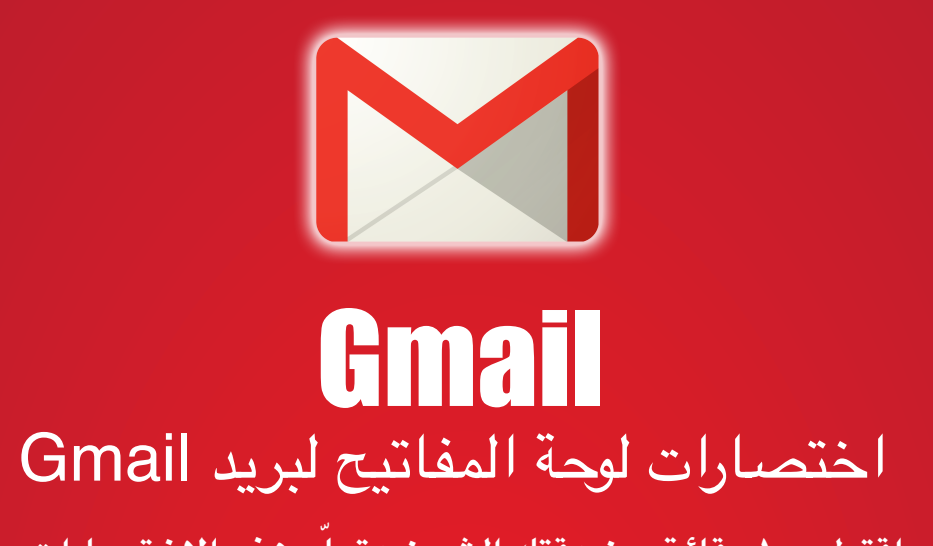

**ّم هذه الختصارات اقتطع ١٠ دقائق من وقتك الثمين وتعل ووفر على نفسك ٦٠ ساعة من العمل سنويا**

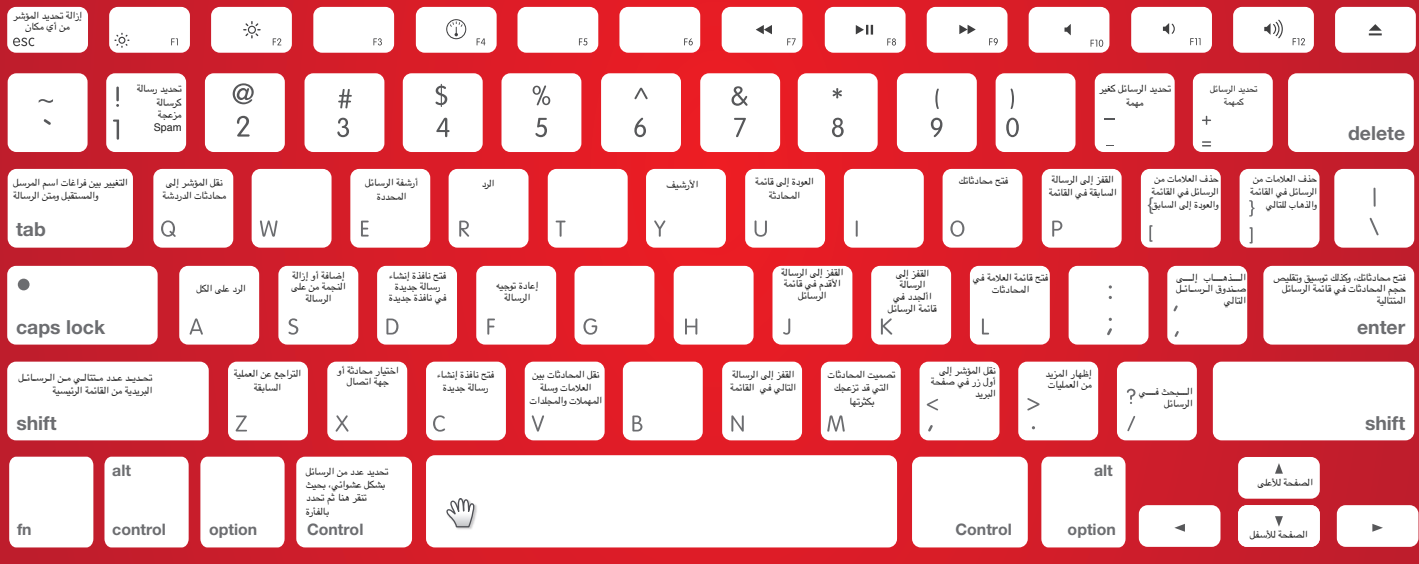

نسخة الويندوز

من أجل عمل الختصارات في بريد Gmail يجب عليك تشغيل هذه الميزة إذا لم تكن تعمل لديك

من قبل بالطريقة التالية

أنقر على العدادات من القائمة أعلى صفحة البريد، ستجد تحت علمة تبويب "عام" قسم "اختصارات لوحة المفاتيح"، تأكد من تفعيل هذا الخيار من هناك ثم احفظ ذلك.

> ترجمة [عبدالعزيز](https://twitter.com/Abdulaziz_Hmadi) الحمادي [@Abdulaziz\\_Hmadi](https://twitter.com/Abdulaziz_Hmadi)

## **اختصارات إظهار صندوق البريد**

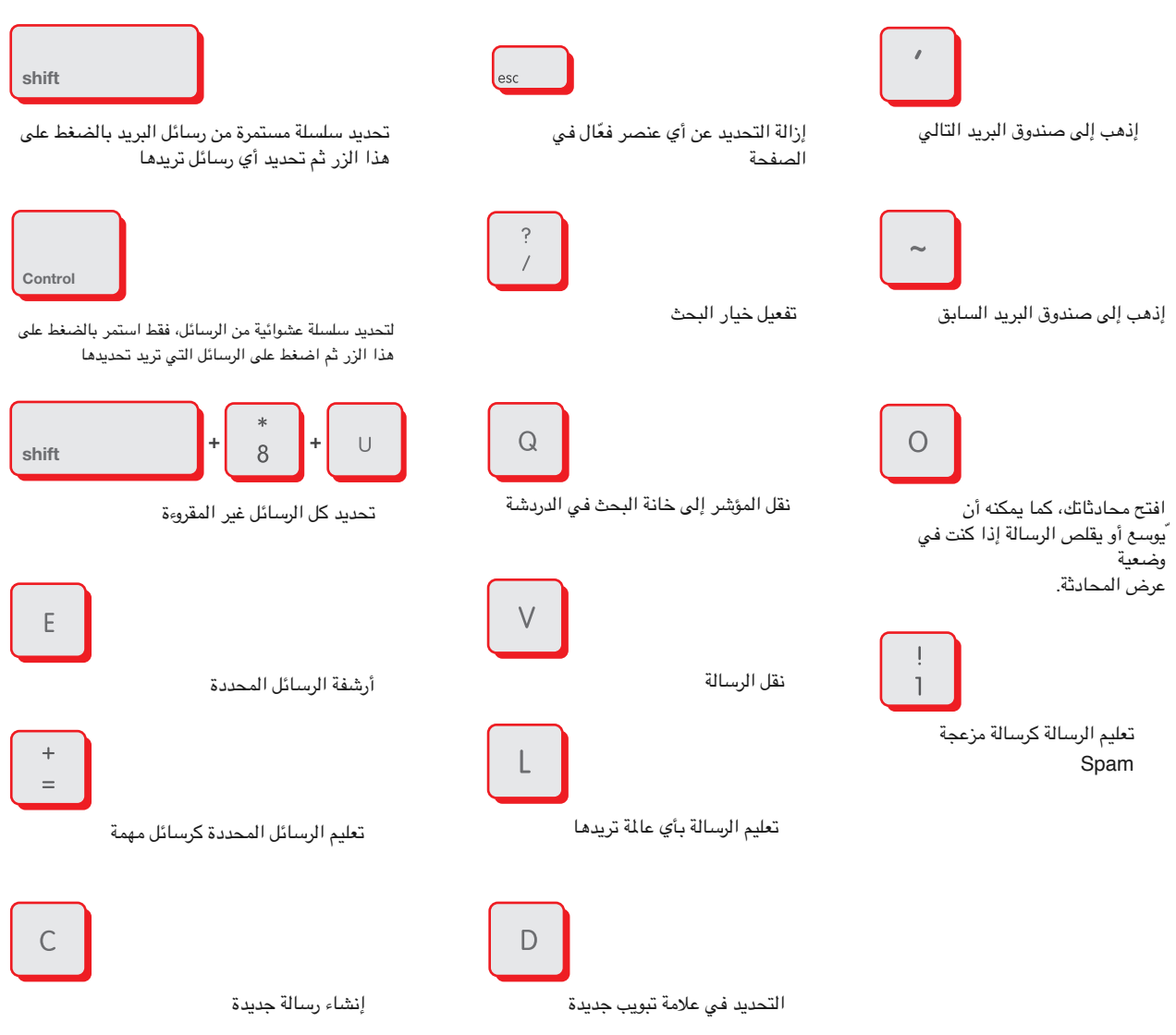

## اختصارات عرض المحادثات

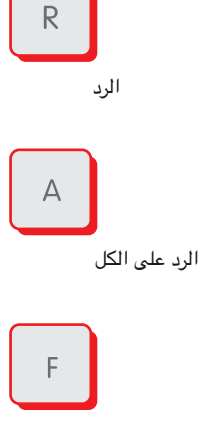

تحويل الرسالة

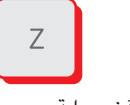

التراجع عن آخر عملية

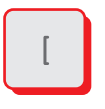

حذف المحادثات من المحادثة الحالية فما قبلها

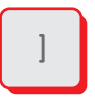

حذف المحادثات من المحادثة الحالية فما قبلها

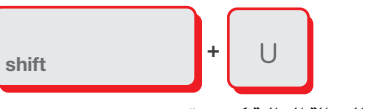

تحديد الرسالة الحالية كغير مقروءة

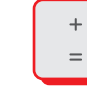

تحديد الرسائل المحددة كمهمة

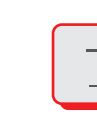

تحديد الرسالة المحددة كرسائل غير مهمة

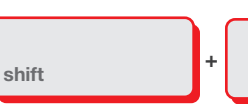

تحديث المحادثة لتنزيل أي محادثات جديدة وصلت في حال كان هناك جديدة

 $\hbox{N}$ 

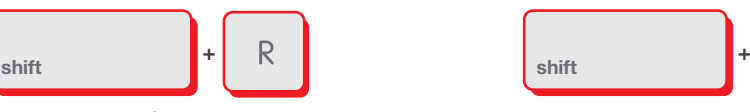

الرد على ا ُلمرسل في نافذة جديدة

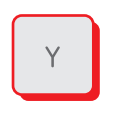

إزالة الرسالة من الوضع .<br>الحالي

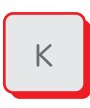

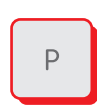

القفز لأعلى رسالة في المحادثة القفز إلى آخر رسالة وصلت للبريد

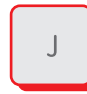

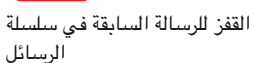

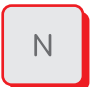

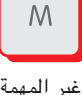

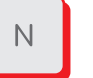

 $\cup$ 

القفز للرسالة التالية في سلسلة الرسائل

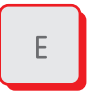

أرشفة الرسائل المحددة

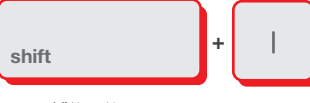

تحديد الرسالة كمقروءة

كتم المحادثات غير المهمة

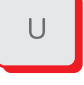

القفز للعودة إلى القائمة الرئيسية للرسائل

## **اخ)تص)ارات إنش)اء رس)الة جديدة**

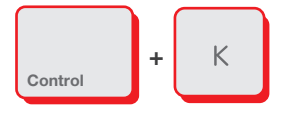

إدراج رابط جديد

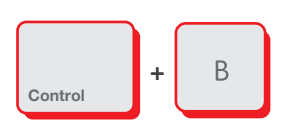

تحويل النص المحدد إلى عريض

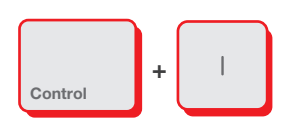

تحويل النص المحدد إلى مائل

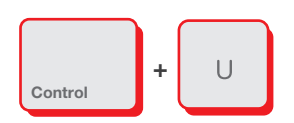

تكوين خط تحت النص المحدد

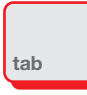

التنقل بين خانة اسم المرسل والمستقبل ونص الرسالة

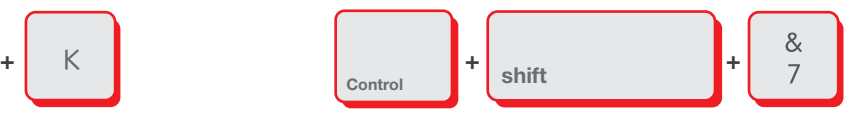

التقدم إلى النافذة التالية التسميم التعديد الرقمي التعديد الرقمي

 $\mathsf{shift}$  +  $S_{\text{Control}}$  +  $\overline{8}$ 

إضافة التعداد النقطي

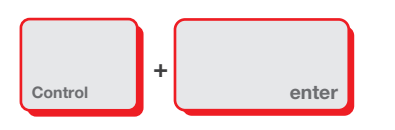

إرسال الرسالة البريدية

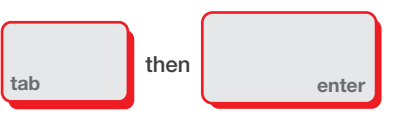

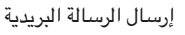

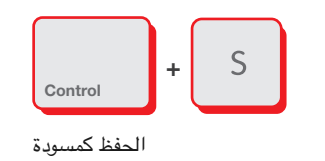

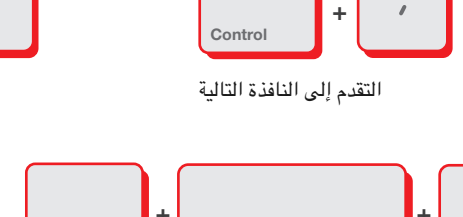

Control

+

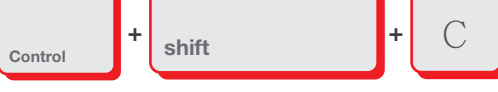

إضافة نسخ لمستلمين CC

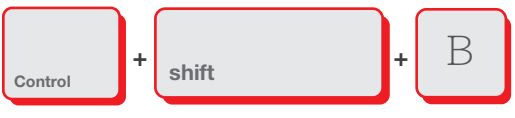

إضافة نسخ مخفية لمستلمين BCC

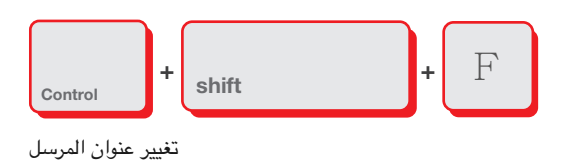

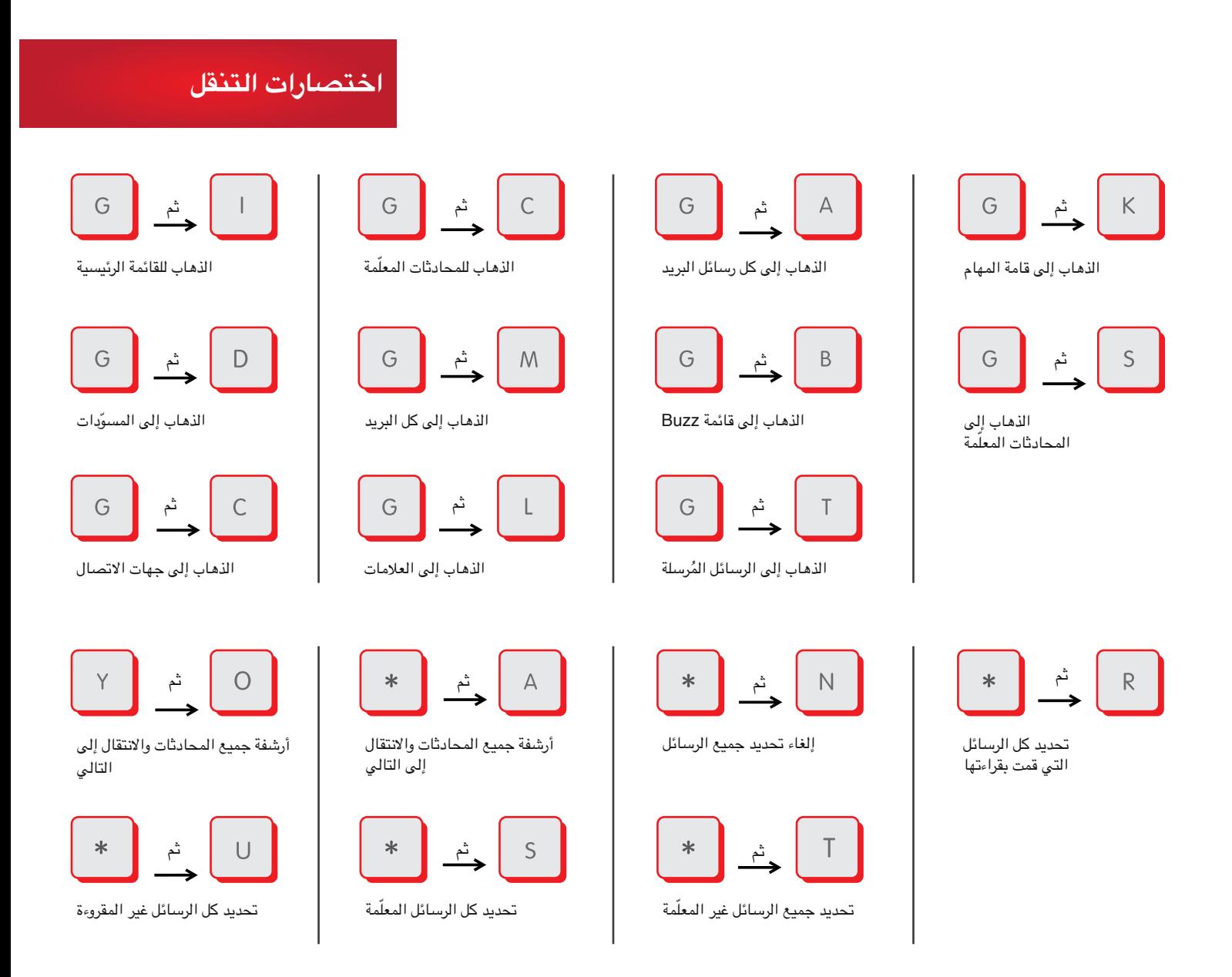

ترجمة: [عبدالعزيز](https://twitter.com/Abdulaziz_Hmadi) الحمادي [@Abdulaziz\\_Hmadi](https://twitter.com/Abdulaziz_Hmadi)

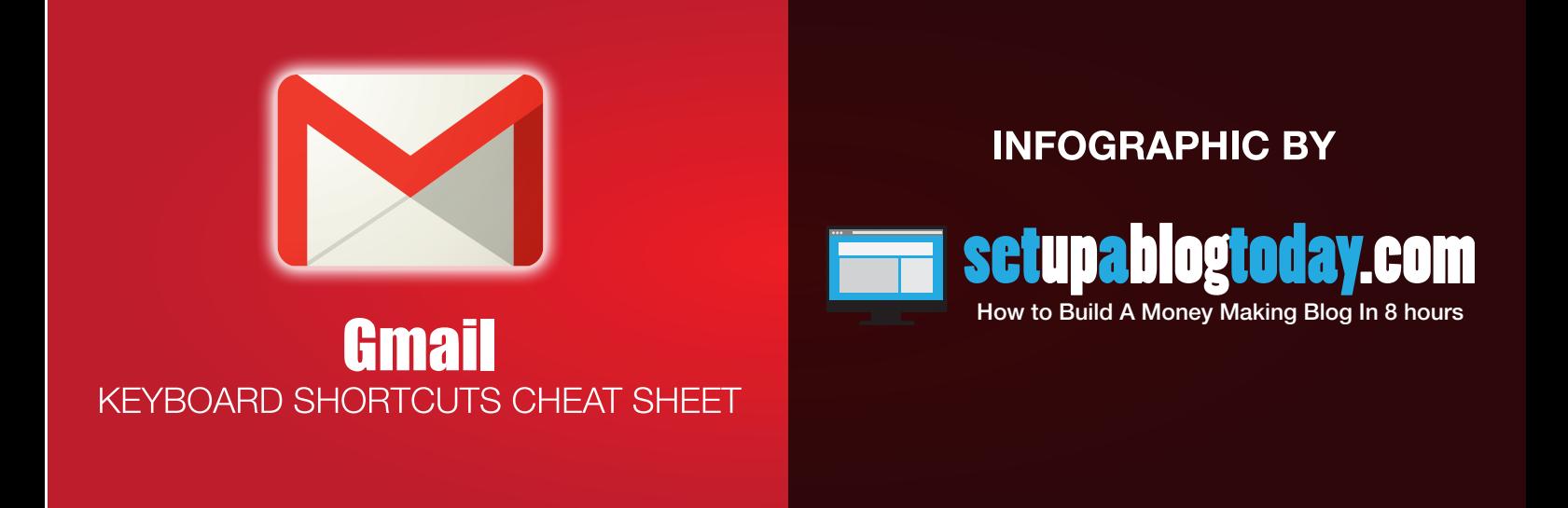